## **Lagerbestandslisten drucken**

Sie erreichen den Druck der Lagerbestandsliste über [Stammdaten - ARTIKEL](https://hilfe.microtech.de/go/hlpGlStammdatenArtikel) - Schaltfläche VERWALTEN - LAGERBESTAND. Ein neues Register: "Lagerbestand" wird angezeigt. In der Gruppe: AUSGABE stehen die Drucke zur Verfügung.

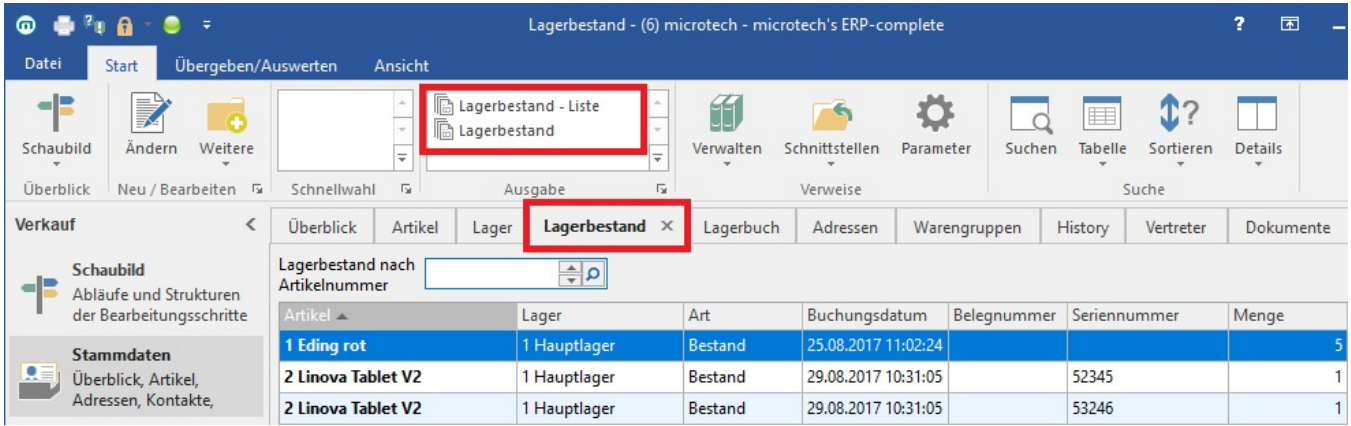

Folgende Sortierungen können gewählt werden:

- Lagerbestand nach Lagernummer
- Lagerbestand nach Seriennummer
- Lagerbestand nach Lagernummer
- Lagerbestand nach Artikelnummer
- Lagerbestand nach Auftragsnummer
- 
- Lagerbestand nach Charge Lagerbestand nach Verfallsdatum
- 

L

Lagerbestand nach Kostenstellennummer